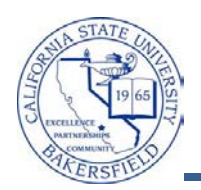

## **Printing Batch Unofficial Transcripts**

On occasion, you may need to print unofficial transcripts for several students at one time. The Batch Transcripts process allows you to upload a text file containing your student ids and to generate a PDF containing the unofficial transcripts for the selected students. You can then print the PDF file or save it for later use.

These instructions will guide you through the steps to print unofficial transcripts for several students.

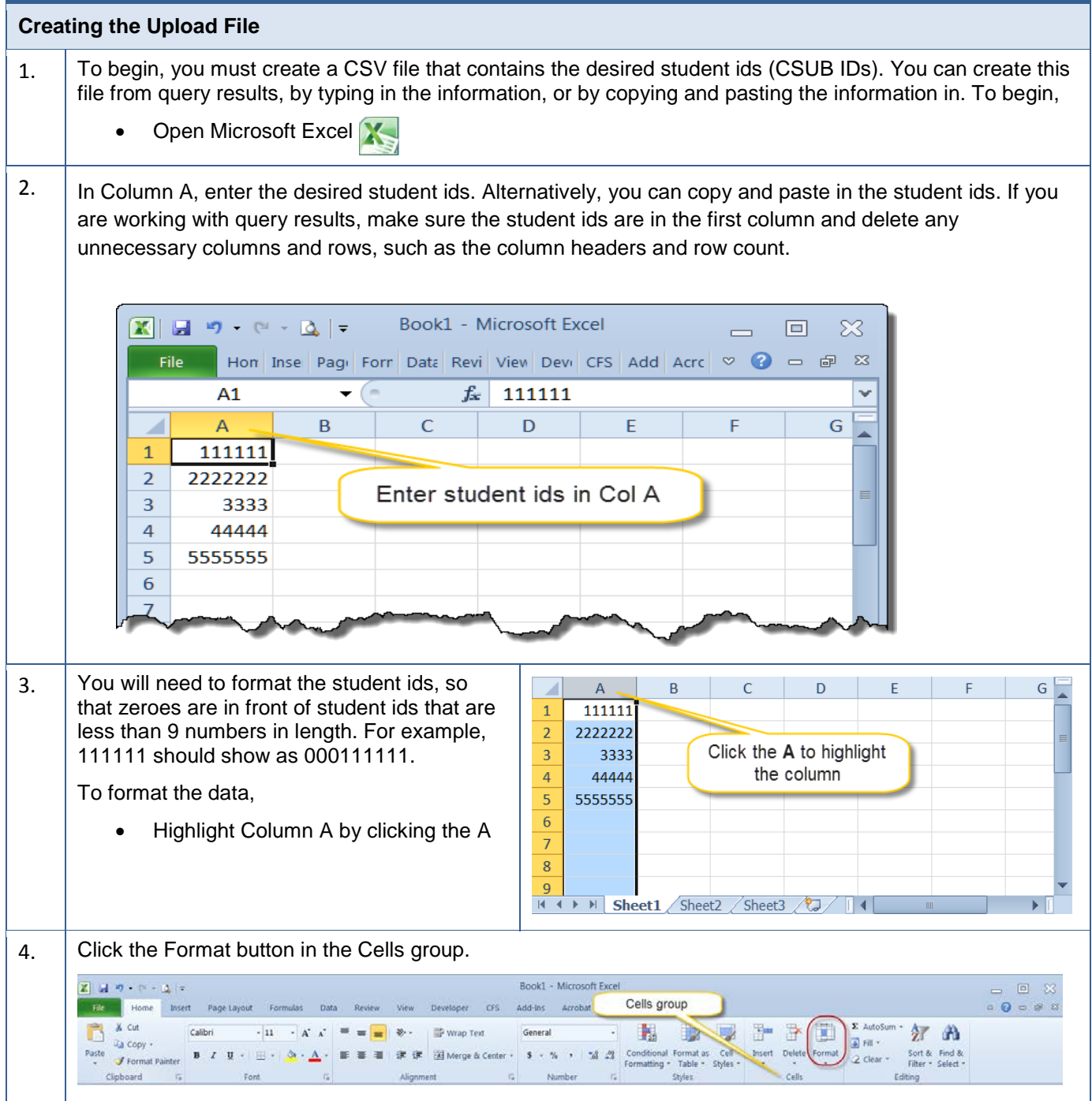

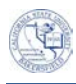

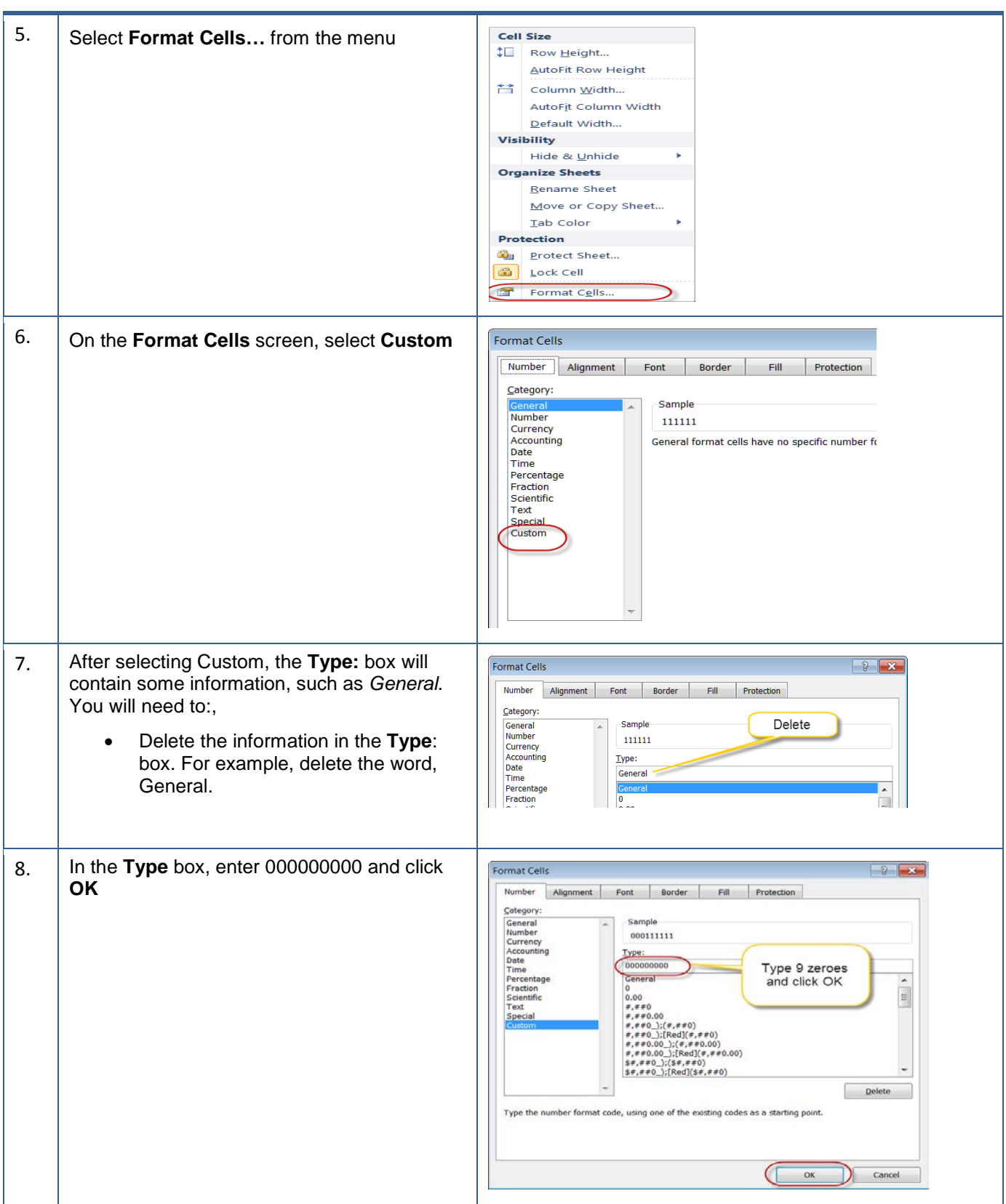

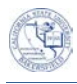

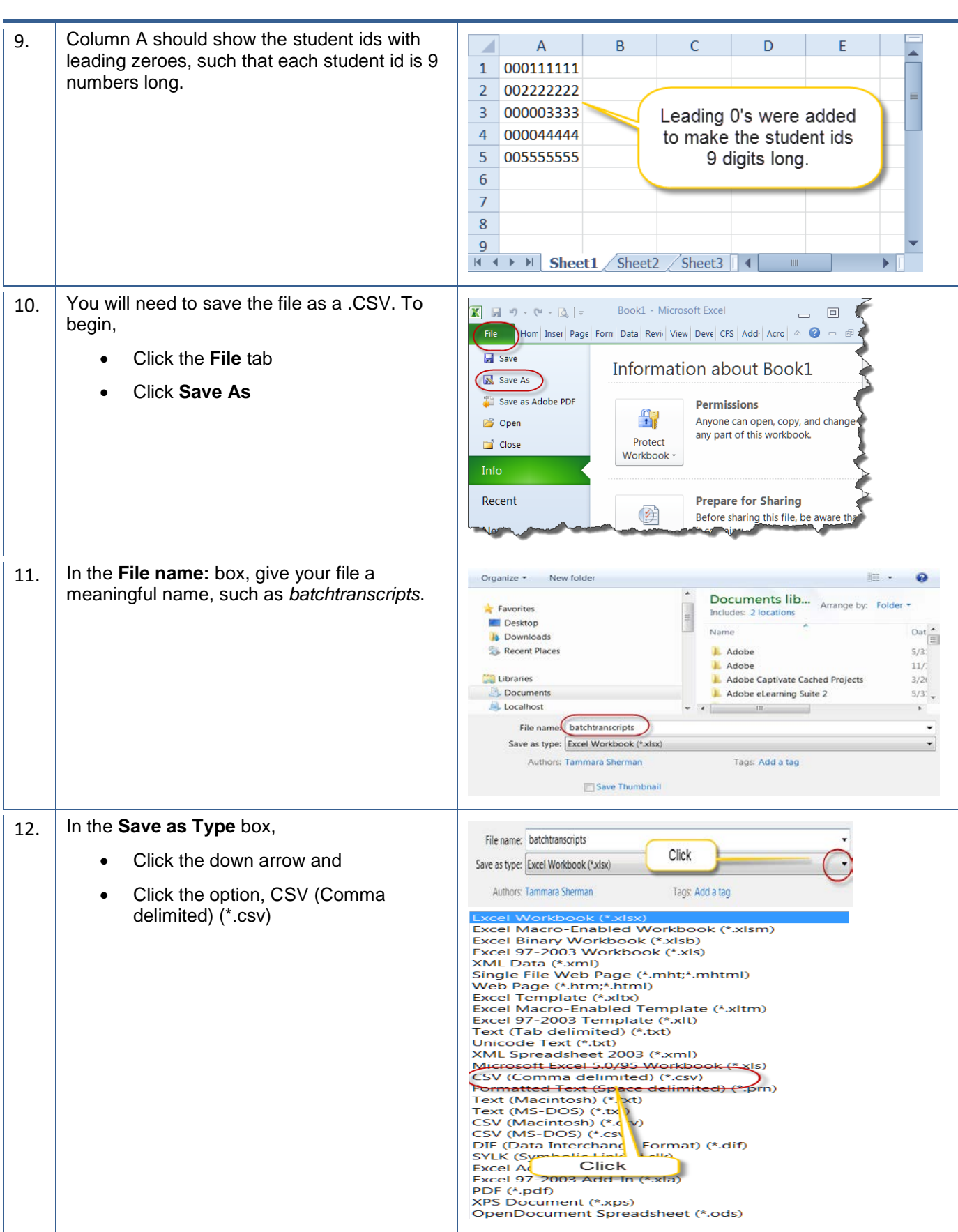

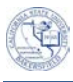

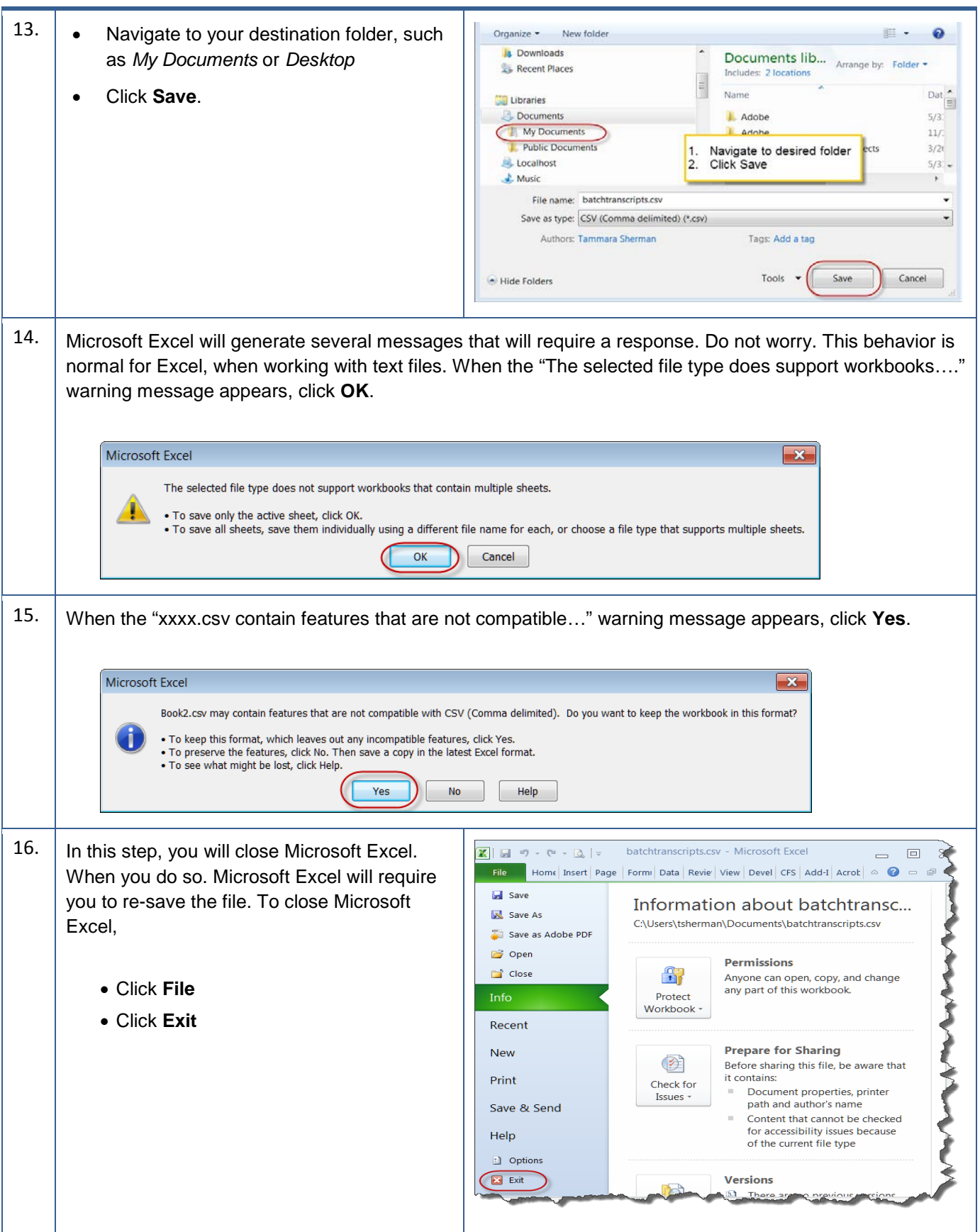

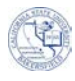

![](_page_4_Picture_100.jpeg)

![](_page_5_Picture_0.jpeg)

![](_page_5_Picture_176.jpeg)

![](_page_6_Picture_0.jpeg)

![](_page_6_Picture_141.jpeg)

![](_page_7_Picture_0.jpeg)

## **Printing Batch Unofficial Transcripts**

![](_page_7_Picture_122.jpeg)